## von Tom McLendon

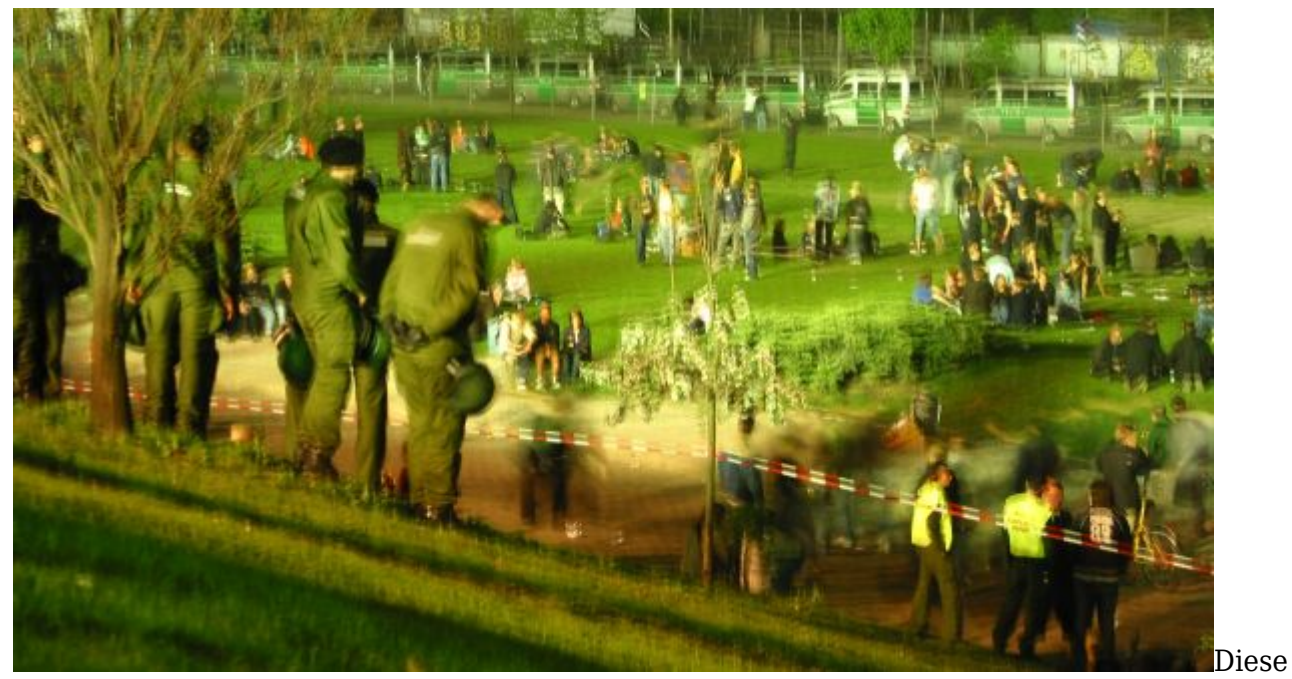

unselige Situation kann eintreten, wenn QINTER zu Wartungszwecken heruntergefahren ist und aus irgendeinem Grund der der Stecker der Console gezogen wird. Das System setzt die Console daraufhin in den Status "Varied Off". Danach gibt es eigentlich keine Möglichkeit mehr, auf das System zuzugreifen außer einem forcierten IPL über das Controlpanel. Das allerdings ist etwas, was man sich morgens um 3:00 Uhr mit einem im Hintergrund lauernden Betriebsbeginn in wenigen Stunden nur äußerst ungern antut. Es gibt jedoch – sofern TCP/IP und der FTP Server noch aktiv sind, ein Hintertürchen, über das sich das System wieder zum Leben erwecken lässt. Von einem anderen System oder einem PC aus ist es über die FTP-Anweisung "goute rcmd" möglich, CL-Anweisungen auf dem betroffenen System auszuführen. Angenommen, die Console hat den Einheiten-Name DSP01, kann sie mit der folgenden Anweisung wieder betriebsbereit gemacht werden:

Sie müssen sich als Abonnent anmelden um den hier fehlenden Teil des Inhalts zu sehen. Bitte **[Login](http://newsolutions.de/it/wp-login.php?action=login&redirect_to=http://newsolutions.de/it/hottip-zugriff-auf-ein-system-auf-dem-eigentlich-nichts-mehr-geht/)** für Zugriff.

Noch nicht Abonnent? [Sonderaktion nutzen](http://newsolutions.de/it/abo/aktion-kindle/).

- [7 Euro/Monat NEWSabo digital sofort zugreifen & online bezahlen.](http://newsolutions.de/it/abo/register/)
- [13,5 Euro/Monat NEWSabo plus inkl. 5x Logins & Print-Ausgaben sofort zugreifen & per Firmen-](http://newsolutions.de/it/abo/get-newsabo-plus/)[Rechnung bezahlen.](http://newsolutions.de/it/abo/get-newsabo-plus/)